21 August 2018

**New Catalogue Features** 

Added a button to Match Materials to Options

- Added the button in Utilities card.
- Automatically updates the material application column in option spreadsheet.
- Matches material to option of the same code.

| 📴 File 🥌 Switch 🧏 Tools 🕛                            | 🖍 Undo 🖓 Redo Demo N                                                  | Ianufacturer - Demo N           | lanufacturer [ com        |                   |                                            |                                                                                        |                                                                                                    |           |
|------------------------------------------------------|-----------------------------------------------------------------------|---------------------------------|---------------------------|-------------------|--------------------------------------------|----------------------------------------------------------------------------------------|----------------------------------------------------------------------------------------------------|-----------|
| roject   Product Catalogues   Products   Featu       | Materials   Geometry   Validatio                                      | on   Data Import   Utilities    | Publish                   | Demo Manufac      | turer [ comme                              | rcialfurniture.db3 ]                                                                   |                                                                                                    |           |
| <ul> <li>Features Toolbox</li> </ul>                 |                                                                       |                                 |                           | Jtilities Publish |                                            |                                                                                        |                                                                                                    |           |
| Find Case Sensitive                                  |                                                                       | E                               | ter text and press 'En    | Automatically     | Assign Resources                           |                                                                                        |                                                                                                    |           |
| Replace Replace All                                  |                                                                       | Er                              | ter text and press 'Ent   |                   |                                            | Match Preview Images to Products                                                       |                                                                                                    |           |
| Visible Columns 🔻 Set Default Option                 |                                                                       |                                 |                           |                   |                                            | Match Material Files to Materials                                                      |                                                                                                    |           |
| Visible Columns                                      | 15:                                                                   |                                 |                           |                   |                                            | Match Models to Products                                                               |                                                                                                    |           |
| Features                                             |                                                                       |                                 |                           |                   |                                            | Match Materials to Options                                                             |                                                                                                    |           |
| Code 🗸                                               | Description [en-US]                                                   | Default Option                  | 🗸 Omit On Order 😽         |                   | b-Directories e Dir                        | c:\Users\hanlv\AppData\Local\C                                                         | 76                                                                                                    |           |
|                                                      | tena                                                                  | 11                              |                           |                   | ternal Directory                           |                                                                                        | -1                                                                                                    |           |
|                                                      |                                                                       |                                 |                           |                   |                                            | to the appropriate resource directory                                                  |                                                                                                    |           |
|                                                      |                                                                       |                                 |                           | Overw             | rite Existing Files                        |                                                                                        |                                                                                                    |           |
|                                                      |                                                                       |                                 |                           | Cre               | ator                                       |                                                                                        |                                                                                                    |           |
|                                                      |                                                                       |                                 |                           |                   | ile 📁 Switch                               | Sa Tools 🔊 Undo 😋                                                                      | Redo Demo Manufacturer -                                                                                                    | Demo M    |
|                                                      |                                                                       |                                 |                           |                   |                                            | ues Products Features Materials Ge                                                     |                                                                                                    |           |
| Feature View                                         | Options                                                               |                                 |                           | ▼ Ma              | terials Toolbox                            |                                                                                        | ?                                                                                                    | ▼ Find    |
| F 🔗 Materials-Fabric - Fabric Materia                |                                                                       |                                 | erial Applications        |                   |                                            |                                                                                        |                                                                                                    |           |
| Materials-rabric - Fabric Materia     O      F1 - F1 | 1 F1 F1                                                               | escription [en-US] Mat<br>[F1:] | erial Applications   // r | Use               | Custom Resolution                          | Horizontal 100                                                                         | Visible Columns 🔻                                                                                                    | Fin       |
| ⊞- O F2 - F2                                         | 2 F2 F2<br>3 F3 F3                                                    | [F2:]<br>[F3:]                  |                           |                   | Units: Pixels per                          | Inch Vertical 100                                                                      | ÷                                                                                                    | Repla     |
| B- O F3 - F3                                         | 4 F4 F4                                                               | [F4:]                           |                           |                   |                                            |                                                                                        |                                                                                                    |           |
| ⊞ O F4 - F4                                          | 5 F5 F5                                                               | [F5:]                           |                           | Mate              | riala                                      |                                                                                        |                                                                                                    |           |
| B O F5 - F5                                          | 6 F6 56                                                               | [F6:]                           |                           |                   |                                            |                                                                                        |                                                                                                    |           |
| B O F6 - F6                                          | 7 F7 F7                                                               | [F7:]                           |                           |                   | - Coc                                      |                                                                                        | Preview 🍸 🛛 Material/Texture Url                                                                                                    |           |
| B 0 F7 - F7                                          | 8 F8 F8                                                               | [F8:]                           |                           | 1                 | F1                                         | Fabric Brown                                                                           | Swatches\Fabric\Brown.gm                                                                                                    |           |
| ⊕ O F8 - F8                                          | 0 F0 F0                                                               | (co.1                           |                           | 2                 |                                            | Fabric Charcoal                                                                        | Swatches\Fabric\Charcoal.                                                                                                    |           |
|                                                      | 1                                                                     |                                 |                           | 3                 |                                            | Fabric Configura Purple                                                                | Swatches\Fabric\Configura                                                                                                    | Purple.gr |
|                                                      |                                                                       |                                 |                           | 4                 |                                            | Fabric Green                                                                           | Swatches\Fabric\Green.gm                                                                                                    |           |
| 🕀 🖸 F10 - F10                                        |                                                                       | Copy Opti                       | on(s)                     | 5                 |                                            | Fabric Khaki                                                                           | Swatches\Fabric\Khaki.gm                                                                                                    |           |
|                                                      | Cascade changes to all                                                |                                 |                           |                   |                                            |                                                                                        |                                                                                                    |           |
| 🗄 🔿 F10 - F10                                        | <ul> <li>Cascade changes to all<br/>options with same code</li> </ul> | copy opti-                      |                           | 6                 | F6                                         | Fabric Lime                                                                            | Swatches\Fabric\Lime.gm                                                                                                    |           |
| B- O F10 - F10<br>B- O F11 - F11                     |                                                                       | copy opti-                      |                           | 6                 |                                            | Fabric Lime<br>Fabric Pale Brown                                                       | Swatches\Fabric\Lime.gm<br>Swatches\Fabric\Light Brow                                                                                     | /n.gm     |
| B- O F10 - F10<br>B- O F11 - F11                     |                                                                       | copy optimized                  |                           |                   |                                            |                                                                                        |                                                                                                    | n.gm      |
| B-O F10 - F10<br>B-O F11 - F11                       |                                                                       |                                 | rt Kendering              | 10 7              | F7<br>F8                                   | Fabric Pale Brown                                                                      | Swatches\Fabric\Light Brov                                                                                                    | ın.gm     |
| O F10 - F10     O F11 - F11     O F12 - F12          |                                                                       |                                 |                           | 8                 | F7<br>F8<br>F9                             | Fabric Pale Brown<br>Fabric Peach<br>Fabric Pink                                       | Swatches\Fabric\Light Brov<br>Swatches\Fabric\Peach.gm<br>Swatches\Fabric\Pink.gm                                                         | /n.gm     |
| O F10 - F10     O F11 - F11     O F12 - F12          | options with same code                                                |                                 |                           | 9<br>1            | F7<br>F8<br>F9<br>F10                      | Fabric Pale Brown<br>Fabric Peach<br>Fabric Pink<br>Fabric Royal Blue                  | Swatches\Fabric\Light Brow<br>Swatches\Fabric\Peach.gm<br>Swatches\Fabric\Pink.gm<br>Swatches\Fabric\Blue.gm                              | -         |
| O F10 - F10     O F11 - F11     O F12 - F12          | options with same code                                                |                                 |                           | 9<br>1<br>1       | F7<br>F8<br>F9<br>F10<br>F11               | Fabric Pale Brown<br>Fabric Peach<br>Fabric Pink<br>Fabric Royal Blue<br>Fabric Salmon | Swatches\Fabric\Light Brov<br>Swatches\Fabric\Peach.gm<br>Swatches\Fabric\Pink.gm<br>Swatches\Fabric\Blue.gm<br>Swatches\Fabric\Salmon.gl | n         |
|                                                      | options with same code                                                |                                 |                           | 9<br>1            | F7<br>F8<br>F9<br>F10<br>F11<br>F11<br>F12 | Fabric Pale Brown<br>Fabric Peach<br>Fabric Pink<br>Fabric Royal Blue                  | Swatches\Fabric\Light Brow<br>Swatches\Fabric\Peach.gm<br>Swatches\Fabric\Pink.gm<br>Swatches\Fabric\Blue.gm                              | n<br>.gm  |

Match materials to options button automatically links material to option of same code.

#### Added Merge Added and Merge All buttons

- Added two new buttons in the Data Import card.
  - o Merge All
    - Completely replaces all elements of source project to active project.
    - Ignores tree view selection.
  - o Merge Added
    - Adds all elements of source project into current project.
    - Ignores tree view selection.

- Renamed Merge to Merge Selected
  - $\circ$  Works like the previous merge.
  - Merge only selected elements to the current project.

| Data Import | Utilities |        | sh                                                                                                    |         |         |   |
|-------------|-----------|--------|----------------------------------------------------------------------------------------------------|---------|---------|---|
|             | -<br>-    | 1      |                                                                                                    |         |         |   |
| ?           | Pro       | ject M | erge                                                                                                    |         |         | ? |
| -           | So        | ource  | test.XML (test)                                                                                                    |         |         |   |
| )           | Fi        | ilter  | F                                                                                                    | ilter   |         |   |
| •           |           |        | Expand All                                                                                                    | Collar  | ise All |   |
|             |           |        | oject<br>Product Catalogues [Changes: 2]<br>Enterprise [Changes: 6]<br>Pricelists [Changes: 1]<br>Application Areas [Changes: 39]<br>Connectors [Changes: 57]<br>Vendors [Changes: 2]<br>Products [Changes: 262]<br>Features [Changes: 1]<br>Materials [Changes: 14]<br>Classifications [Changes: 6]<br>Symbol Directory [Changes: 1]<br>Texture Directory [Changes: 1]<br>Thumbnail Directory [Changes: 1] |         |         |   |
|             | ſ         |        | Compare                                                                                                    | Merge S | elected |   |
|             |           |        | Merge All                                                                                                    | Merge   | Added   |   |

# Catalogue Bug Fixes

Fixed download catalogue issue using Chinese login name.

Fixed preview images with transparency background in Geometry's preview button and in DsCatalogLimb toolbox.

Fixed "Unreferenced model layers" validation: Detecting child product's layer in root product.

Fixed hang on DsPData Debug Dialog when you double click to expand the feature tree view.

| Fixed overwriting of pa | art numbers with | different options | in a picklist. |
|-------------------------|------------------|-------------------|----------------|
|-------------------------|------------------|-------------------|----------------|

| Pick   | ist : test  | - 🕼 🚺                     | 4         |                             |                  |
|--------|-------------|---------------------------|-----------|-----------------------------|------------------|
| Art    | icles       |                           |           | Options                     |                  |
|        | Part Number | Description               | 1         | <ul> <li>Options</li> </ul> |                  |
| 1      | CC-01N      | Vertebra Chair-Nylon Base |           | Body                        | Nylon            |
| 2      | CC-01N      | Vertebra Chair-Nylon Base |           | Nylon Material              | Black            |
| 3      |             |                           |           | Chair Base                  | 🕴 Nylon          |
| 4      |             |                           |           | Accessories                 | Head Rest        |
| 5      |             |                           |           | Accessories                 | * Arm Rest       |
| 6      |             |                           |           | Back Bone                   | Epoxy            |
| 7      |             |                           |           | Epoxy Material              | Grey             |
| 8<br>9 |             |                           |           | Chair Back                  | 🕴 Fabric         |
| 9      |             |                           | U         | Fabric Material             | Configura Purple |
|        |             |                           |           |                             |                  |
|        |             |                           | =‡- 🗈 🕂 Q | cy 🗖 Qty 🕻                  | ×                |

Fixed cancelling upload of project file when clicking on "Cancel" or close button

| S Possible improper project                                                                                                    | ×            |
|----------------------------------------------------------------------------------------------------|--------------|
| Please run validation before uploading a project, your project may be blacklisted if its not proply<br>Do you want to continue uploading selected files? | / formatted. |
| Do not show message again                                                                                                    |              |
| 0                                                                                                    | K Cancel     |

Fixed navigating to Geometry card with "Show Product in Geometry" option when a filter is applied in the products spreadsheet.

| Products |                       |               |  |  |
|----------|-----------------------|---------------|--|--|
|          | ϔ Code   Filtered     | Ť             |  |  |
| 10       | CC-02                 | Classic Chair |  |  |
| 11       | Show Product in 'Geom | etry' Chair   |  |  |
| 12       | CC-02CA               | Classic Chair |  |  |
| 13       | CC-02CF               | Classic Chair |  |  |
| 14       | CC-02CH               | Classic Chair |  |  |
| 15       | CC-02CHA              | Classic Chair |  |  |
|          |                       |               |  |  |

### Fixed problem when enabling offline download button

• Delete the catalogue.db3 from your cetCatalog folder and restart CET Designer.

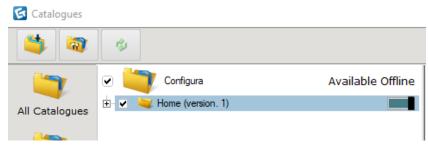

### **Catalogue Crash Fixes**

- Fixed crash when deleting portfolio.
- Fixed crash when converting to cmSym before saving the active project first.
- Fixed crash that occur when pressing space bar on an item in the navigator tree view.
- Fixed crash when right clicking on transfer window.
- Fixed crash when loading problematic db3.

## Model Lab Bug Fixes

Fixed a problem with Stretch functionality that would prevent selection from automatically switching to the top measure when the current measure was removed.

Fixed Box UV using Scale from Size to apply on selected layer only.

Fixed problem with automatic generation of LOD levels that could cause a mesh to get duplicated.